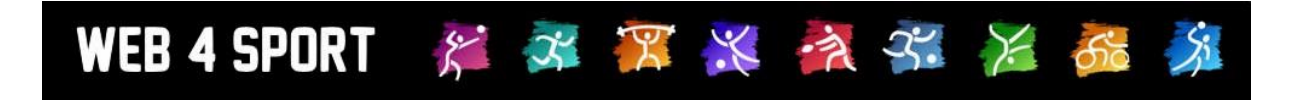

# **System-Updates Mai 2022**

## **Version 1.0**

[http://www.Web4Sport.de](http://www.web4sport.de/) [http://www.HenkeSoftware.de](http://www.henkesoftware.de/)

Henke He.<br>Software

## **Inhaltsverzeichnis**

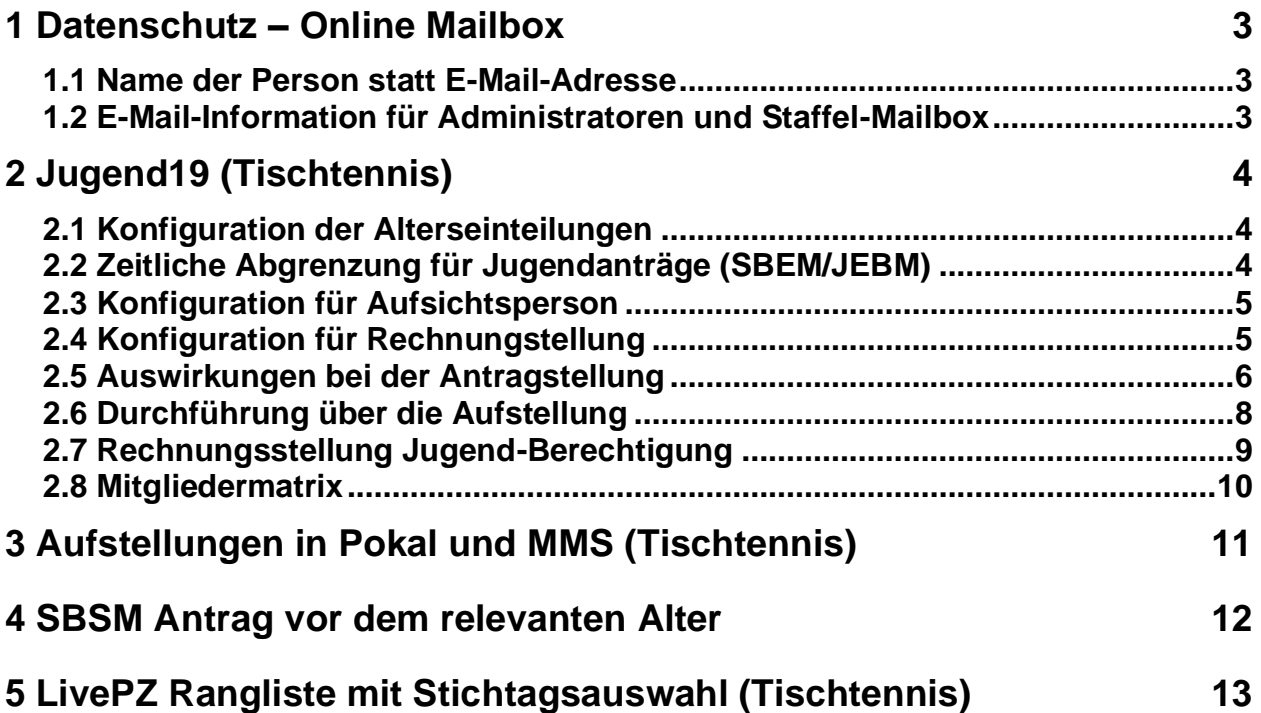

## **1 Datenschutz – Online Mailbox**

Mit dem Update für Februar 2022 haben wir die E-Mail-Informationen sehr stark eingeschränkt, um den Datenschutzanforderungen zu entsprechen. Hierbei wurden auch die Informationen in der Online Mailbox zu E-Mail-Adressen reduziert.

Wir haben die Informationen in der Online-Mailbox jetzt wieder ein Stück weit erweitert, um die bessere Nutzung im Einklang mit den Datenschutzanforderungen zu gewährleisten.

#### **1.1 Name der Person statt E-Mail-Adresse**

Statt wie früher die E-Mail-Adresse anzuzeigen, wird in der Online Mailbox jetzt der Name der angeschriebenen Person angezeigt, sowohl in der Listen- als auch Detailansicht.

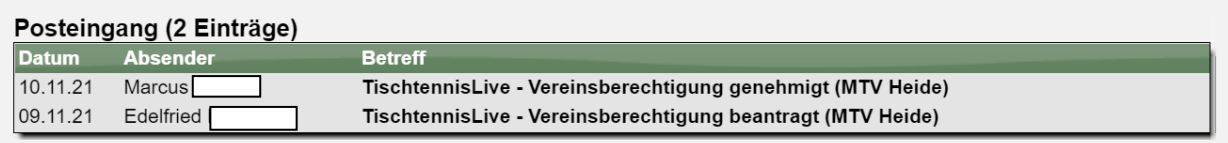

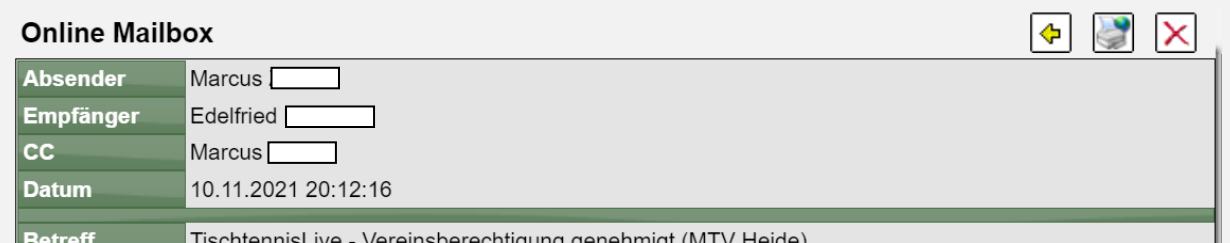

Soll eine der Personen in den Einstellungen für die E-Mail-Zustellung festgelegt haben, dass diese Art der Nachricht nicht per E-Mail zugestellt werden soll, wird dieses nur eine Hinterlegung des Namens mit roter Farbe gekennzeichnet. Diese Kennzeichnung richtet sich nach der Einstellung zum Zeitpunkt der Emailzustellung, nicht nach der aktuellen Einstellung. Siehe im nachfolgenden Beispiel mit Testwerten.

#### **1.2 E-Mail-Information für Administratoren und Staffel-Mailbox**

Eine besondere Regelung haben wir für Verband-Administratoren und die Staffel-Mailbox. Da hierbei die Sicherheit und Berechtigung der Personen gegeben ist, wird hier wieder die E-Mail-Adresse der Personen angezeigt.

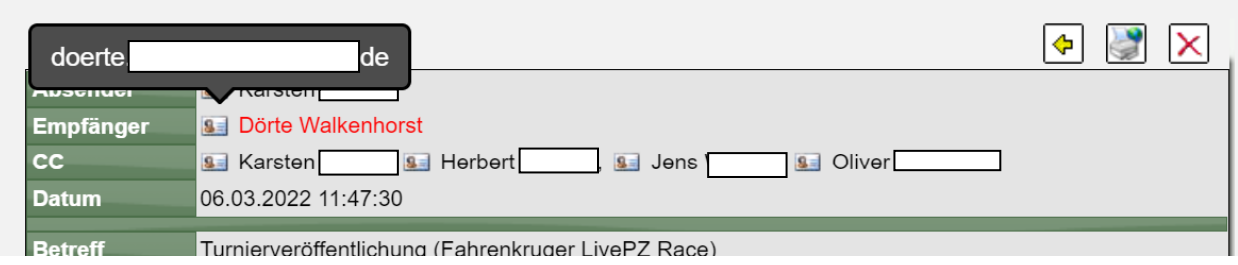

## **2 Jugend19 (Tischtennis)**

Ab der Saison 2022/23 wird die Spielerlaubnis für Jugendliche auf 19 Jahre weitert. Nachfolgend werden die Anpassungen hierzu um Web4Sport System aufgezeigt.

#### **2.1 Konfiguration der Alterseinteilungen**

Bitte nehmen sie die Anpassungen der Alterseinteilungen entsprechend vor, so dass der Übergang zwischen Jugend und Erwachsenen 1 Jahr später stattfindet.

Beispielsweise kann die Jungen18 zu einer Jungen19 werden und 4 Jahre umfassen.

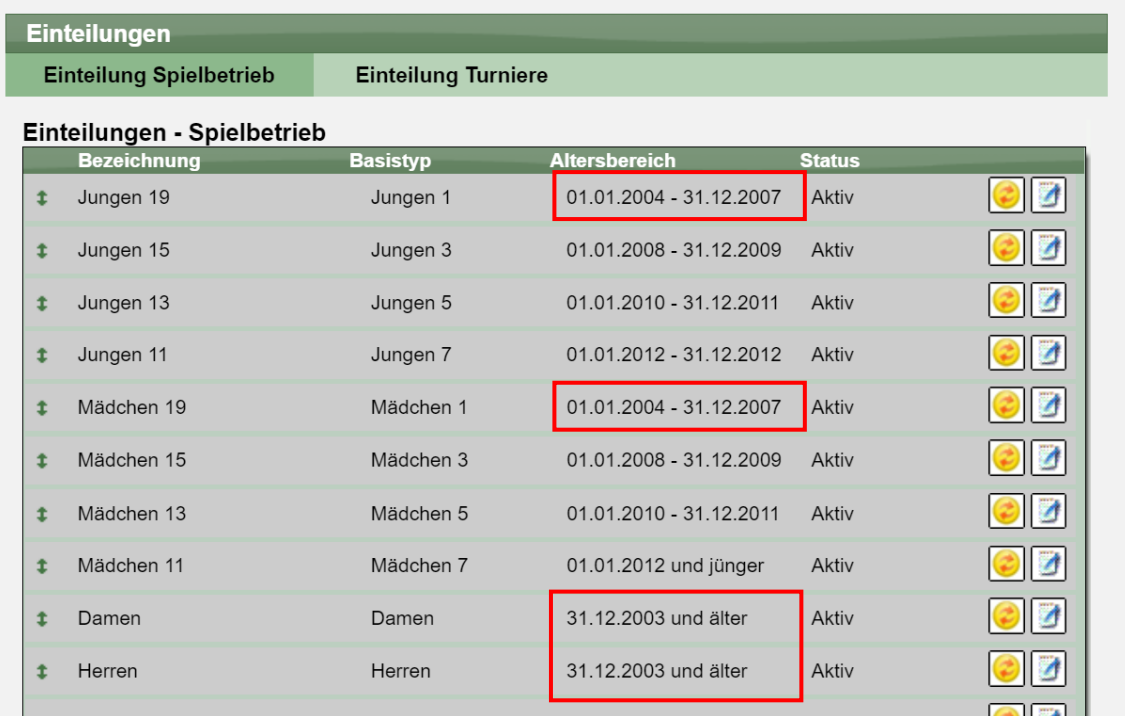

#### **2.2 Zeitliche Abgrenzung für Jugendanträge (SBEM/JEBM)**

Für Spieler, welche in diesem letzten Jahr sind, können abweichende Einstellungen vorgenommen werden, da sie nicht mehr in die Unter-18-Jahre Klassifizierung fallen.

Die Abgrenzung wird hierbei wie folgt vorgenommen. Das Geburtsjahr des Spielers wird immer in Abgängigkeit zum Jahr gesetzt, wann der Antrag gestellt wird.

Beispiel 1 – Spieler am 04.04.2004 geboren

- Wird der Antrag am 12.12.2021 gestellt, greift nicht die Jugend19 Regelung
- Wird der Antrag am 02.01.2022 gestellt, greift die Jugend19 Regelung

Beispiel 2 – Spieler am 05.05.2005 geboren

- Wird der Antrag am 12.12.2022 gestellt, greift nicht die Jugend19 Regelung
- Wird der Antrag am 02.01.2023 gestellt, greift die Jugend19 Regelung

#### **2.3 Konfiguration für Aufsichtsperson**

Die Einstellung für die Angabe von Aufsichtspersonen wurde bislang für alle Jugendanträge angewendet. Für die Jugendspieler im letzten Jahr der Jugend19 ist dieses nicht notwendig. Sollte ein neues Jugendantrag für einen Spieler in diesem Altersbereich gestellt werden, können sie auswählen, ob hierbei eine Abfrage passieren soll.

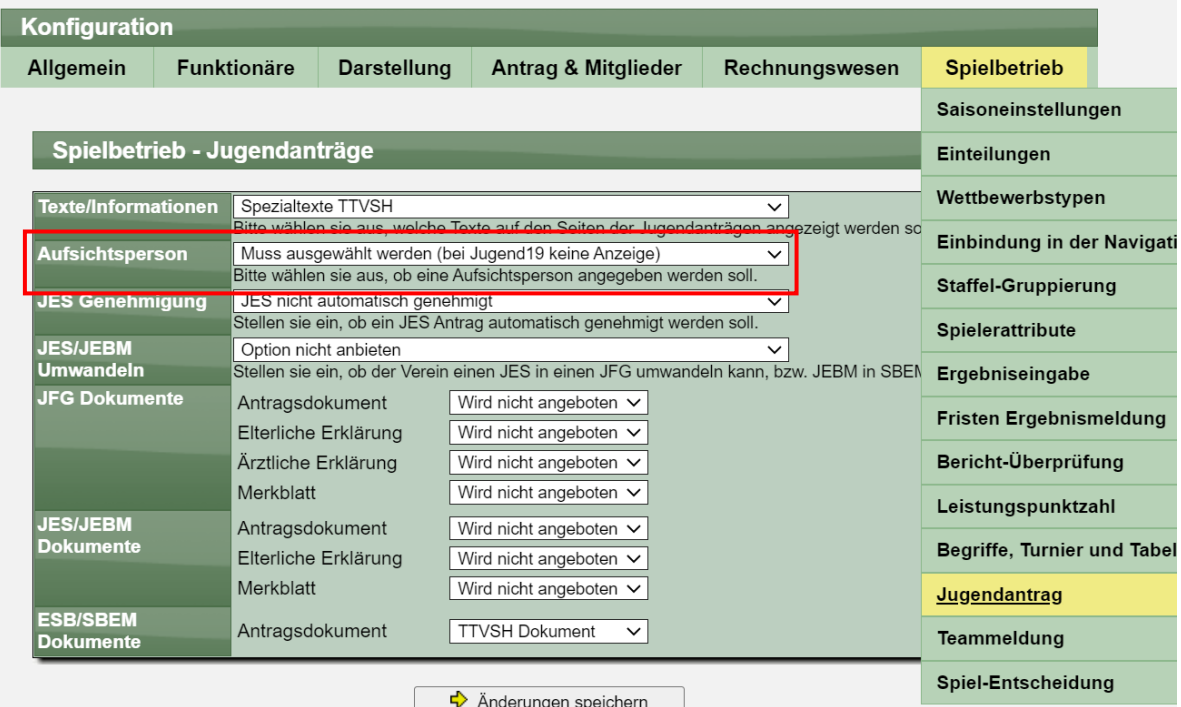

#### **2.4 Konfiguration für Rechnungstellung**

Sie können ebenfalls auswählen, ob für Spieler mir Jugend19 Regelung eine Rechnung für den Antrag gestellt werden soll, oder die Rechnung entfallen soll.

Diese Einstellung wurde in Bezug zu dem SBEM (oder JEBM) Antrag aufgenommen. Die Einstellung kann separat für jede Typen vorgenommen werden.

Folgende Optionen stehen zur Wahl:

- Standardregelung
- Keine Rechnungsstellung für Jugend19 Anträge
- Keine Rechnungsstellung für Jugend19 Berechtigungen
- Keine Rechnungsstellung für Jugend19 Anträge+Berechtigungen

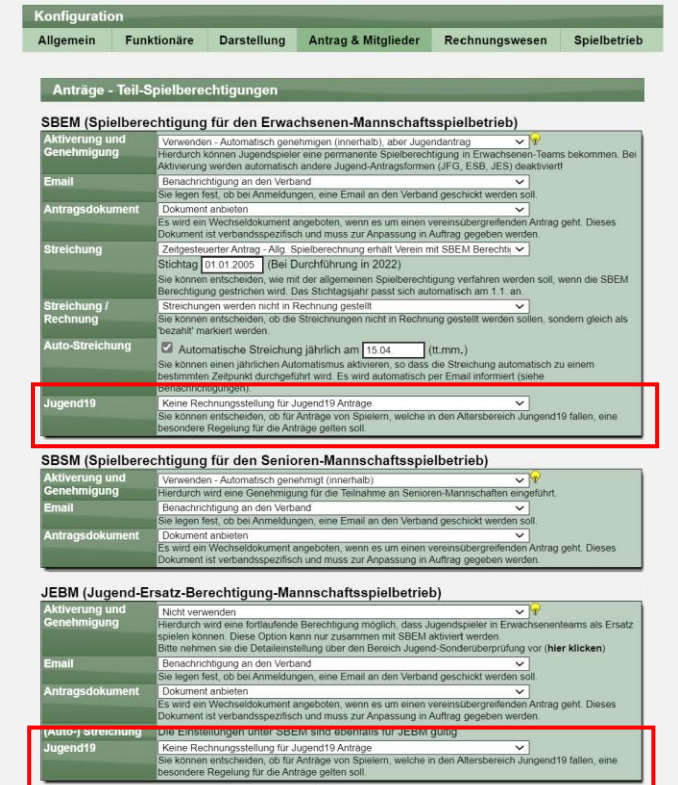

#### **2.5 Auswirkungen bei der Antragstellung**

Das System ermittelt entsprechend der eingangs beschriebener Regel, oder der Spieler unter die Jugend19 Regel fällt. Das Geburtsjahr und Antragsjahr sind hierfür relevant. In dem nachfolgenden Beispiel wird davon ausgegangen, dass beide Optionen aktiviert wurden.

Wurde ein Jugend19 Fall erkannt, wird keine Box für die Aufsichtsperson angezeigt und abgefragt.

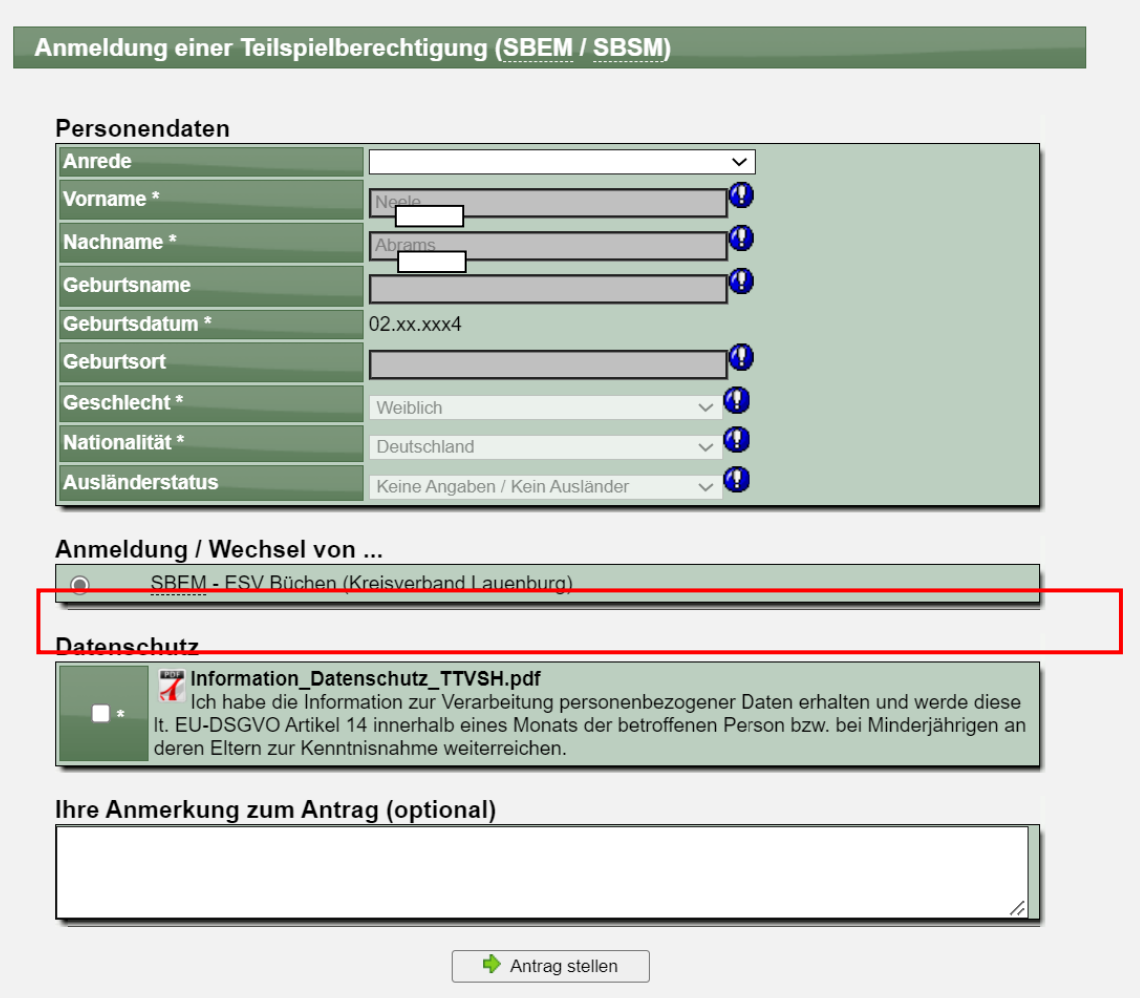

Nach der Antragstellung wird ebenfalls bestätigt, dass keine Rechnungsstellung erfolgt sofern die Konfiguration auf "Antrag" eingestellt wurde.

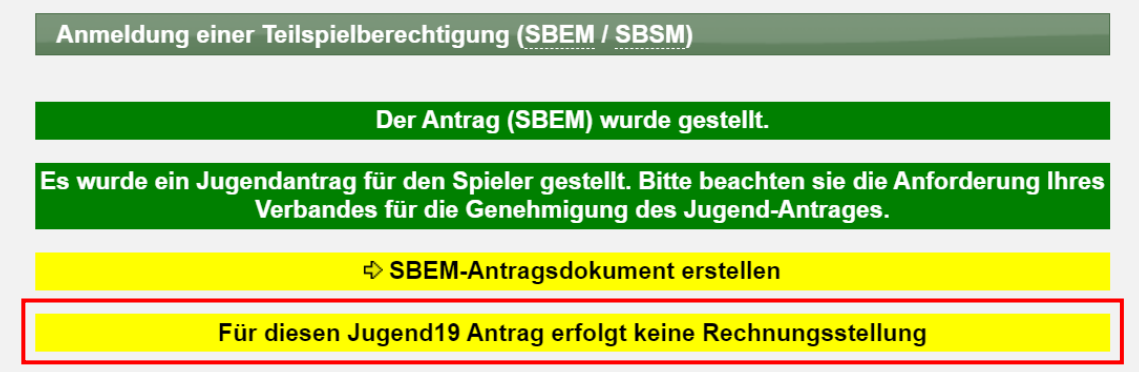

Der SBEM/JEBM Antrag wird (sofern konfiguriert) automatisch als bezahlt markiert, sofern die Konfiguration auf "Antrag" eingestellt wurde

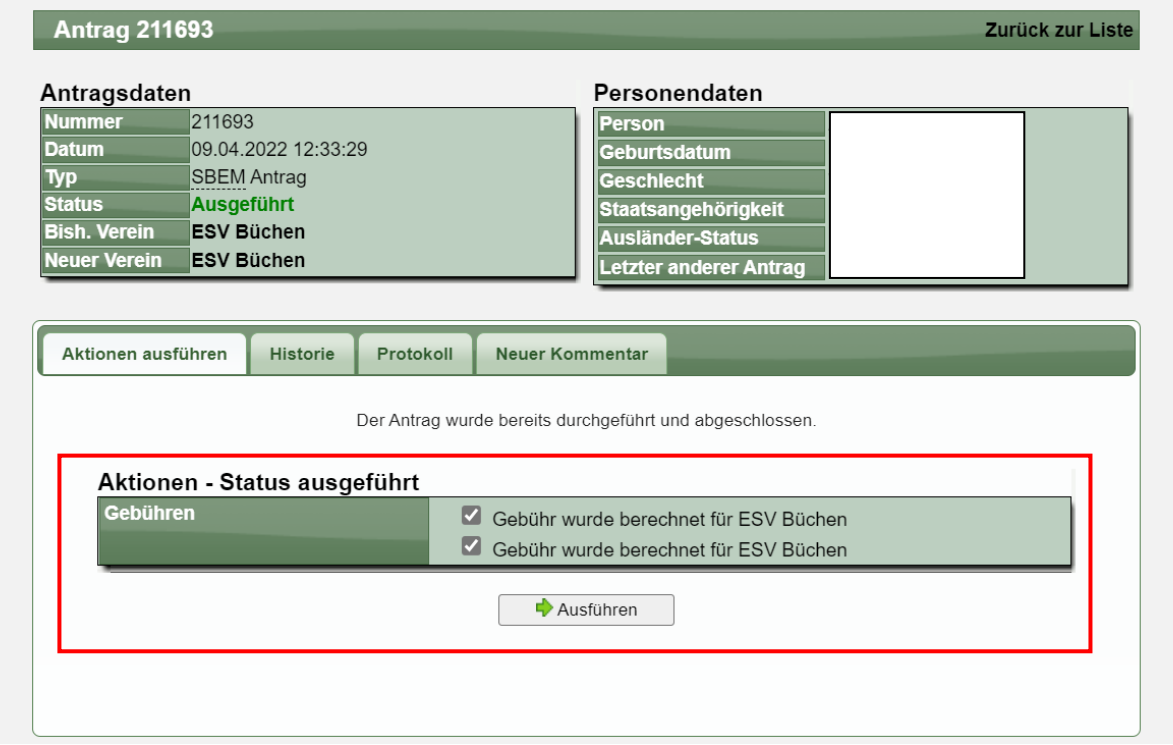

Ebenfalls wird der Jugendantrag entsprechend markiert und es erfolgt ein Hinweis auf Jugend19 für den Bearbeiter.

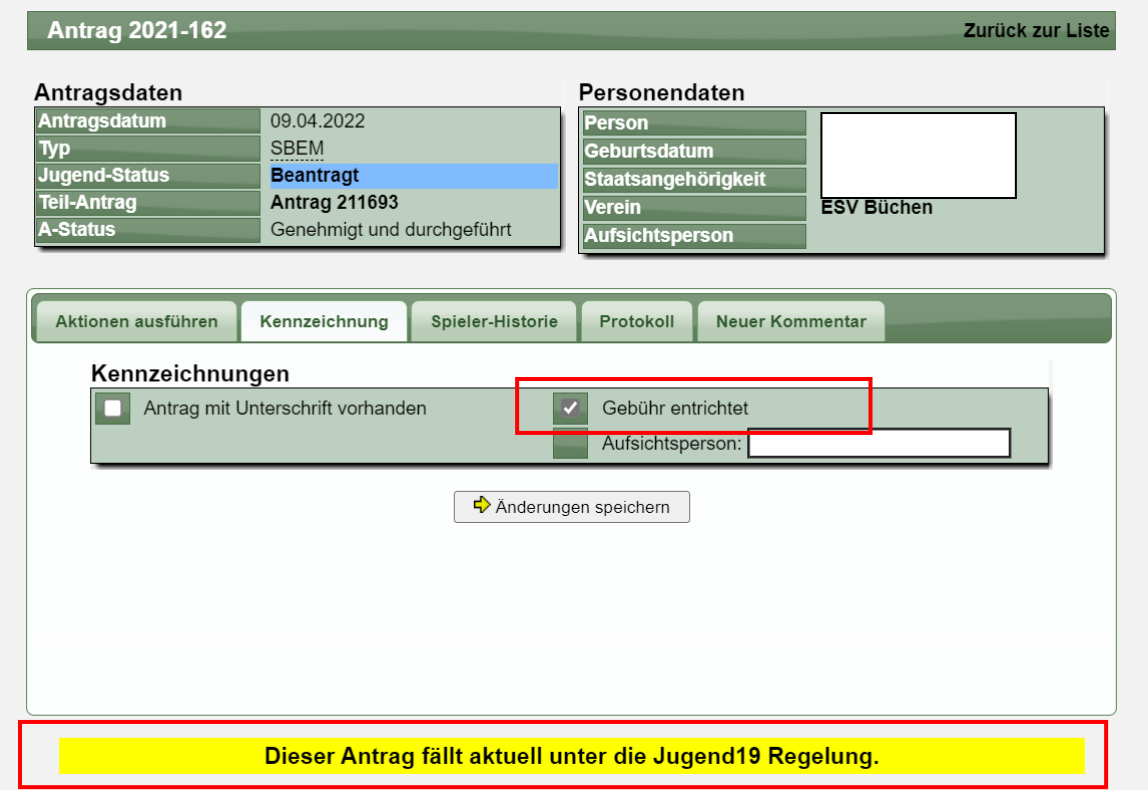

#### **2.6 Durchführung über die Aufstellung**

Ein SBEM/JEBM Antrag kann ebenfalls über die Aufnahme eines Spielers in die Aufstellung gestellt werden. Ebenfalls hier werden die zuvor beschriebenen Regeln angewendet.

Ebenfalls an dieser Stelle wird keine Aufsichtsperson angefragt, wenn ein Jugend19 Fall erkannt wurde.

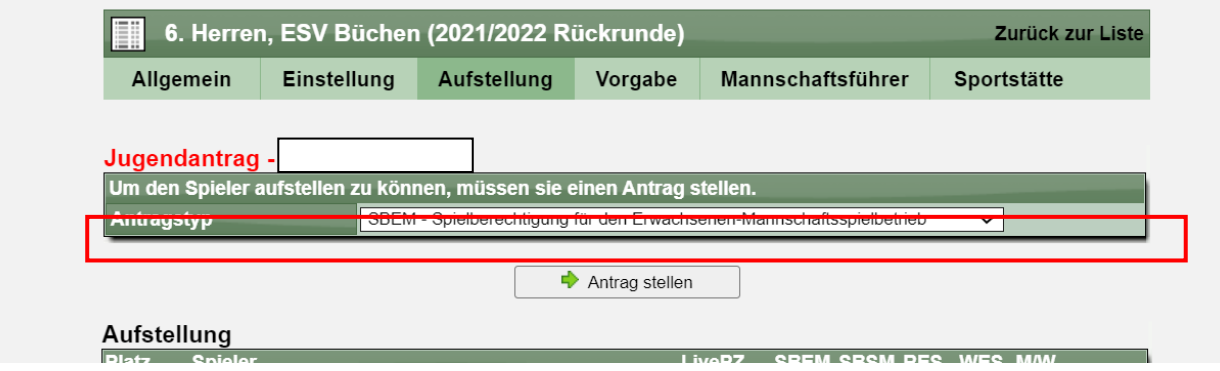

Die Bestätigung erfolgt ebenso:

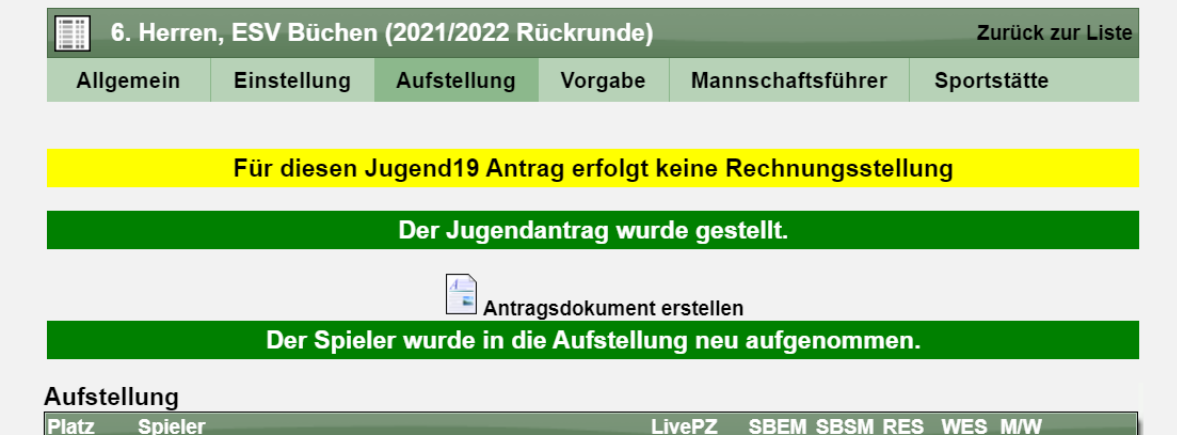

#### **2.7 Rechnungsstellung Jugend-Berechtigung**

Falls die Einstellung für Rechnungen auf "Berechtigung" konfiguriert wurde, werden bei einer neuen Rechnungsstellung die Jugend19 mit mitgezählt.

Die Grenze wird hierbei zum 1.1. des aktuellen Jahres gezogen. Beispiel:

- Rechnungstellung am 20.4.**2022**
- Spieler, welche Jahrgang **2004** (oder früher) sind, werden nicht mitgezählt

Nicht aktivierte Einstellung:

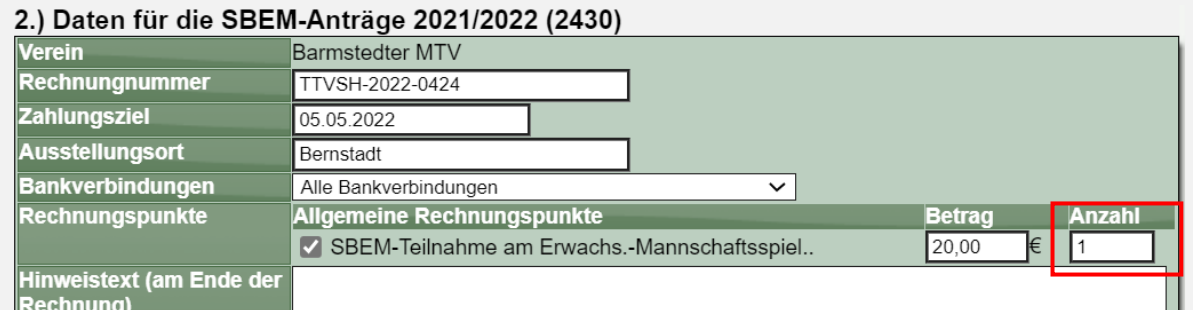

#### Aktivierte Einstellung:

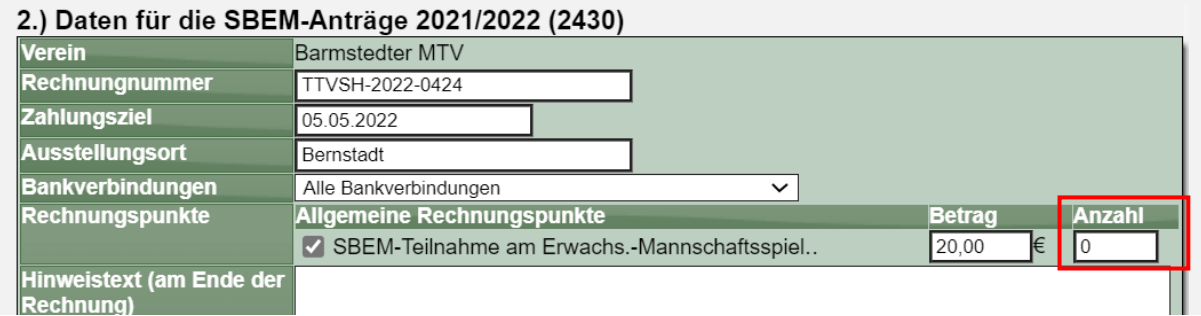

### **2.8 Mitgliedermatrix**

Der Export der Mitgliedermatrix wurde auf die neue Jugend19 Einteilung angepasst.

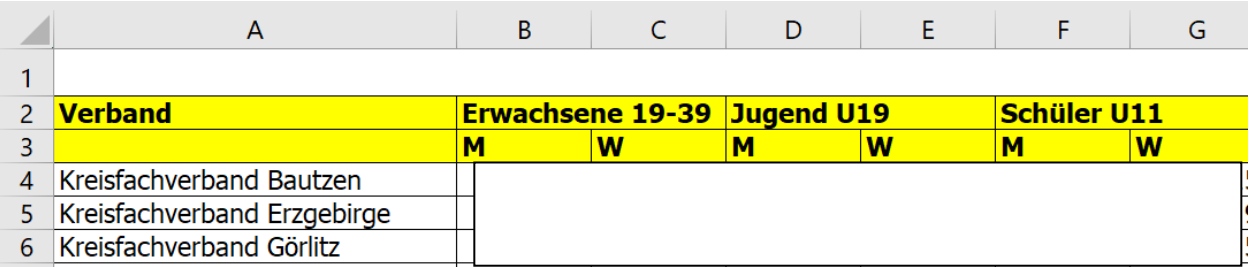

## **3 Aufstellungen in Pokal und MMS (Tischtennis)**

Das System bietet die Möglichkeit für Pokal und Mannschaftsmeisterschaften die Möglichkeit eigene Teams zu erstellen, oder die Teams des regulären Spielbetriebes zu verwenden.

Für die eigenen Teams gibt es keine Unterscheidung nach Vor- und Rückrunde, für die Teams des regulären Spielbetriebes aber durchaus. Aus diesem Grund hatten wir vor langer Zeit speziell für die Teams aus dem regulären Spielbetrieb eine Option aufgenommen, welcher der beiden Aufstellungen die relevante ist, für diesen Wettbewerb.

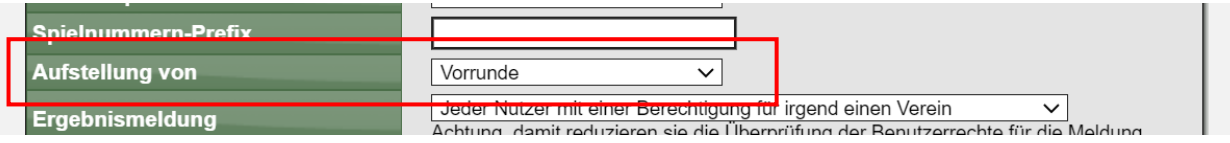

Diese Einstellung führte jedoch zu Fehlern bei der Nutzung von eigenen Teams für diese Wettbewerbe. Daher haben wir diese Funktion jetzt wie folgt angepasst.

- 1) Diese Anpassung ist nur relevant für alle Wettbewerbe neben dem regulären Spielbetrieb (Pokal, MMS, Relegation, Sonstige)
- 2) Für Teams, welche vom regulären Spielbetrieb übernommen wurden, greift die Einstellung wie oben auf dem Screenshot zu sehen ist
- 3) Für Teams, welche neu für diesen Wettbewerb erstellt wurden, hat die oben genannte Einstellung keine Bedeutung mehr, sondern es wird die eine Aufstellung verwendet, welche für diesen Wettbewerb erstellt wurde.

## **4 SBSM Antrag vor dem relevanten Alter**

Das System bietet über 2 Wege die Möglichkeit einen SBSM Antrag zu stellen:

- 1.) In der Mitgliederverwaltung über die Stellung eines neuen Antrages
- 2.) Über die Aufnahme eines Spielers in die Aufstellung einer Senioren-Mannschaft

Für den 1. Weg hatten wir die Grenzen für das Alter der Personen sehr klar abgesteckt, so dass nur ein Antrag gestellt werden kann, wenn die Person im laufenden Jahr das notwendige Alter erreicht. Für den 2. Weg hatten wir bislang keine Grenze gesteckt, so dass auch z.B. für ein 35 jähriges Mitglied die Berechtigung beantragt werden konnte.

Wir haben den 2. Weg jetzt angepasst, so dass auch hier eine zeitliche Einschränkung erfolgt.

## **5 LivePZ Rangliste mit Stichtagsauswahl (Tischtennis)**

Wir haben die öffentliche LivePZ Rangliste um die Option erweitert, entweder die aktuellen Werte oder einen der letzten Stichtage einzusehen.

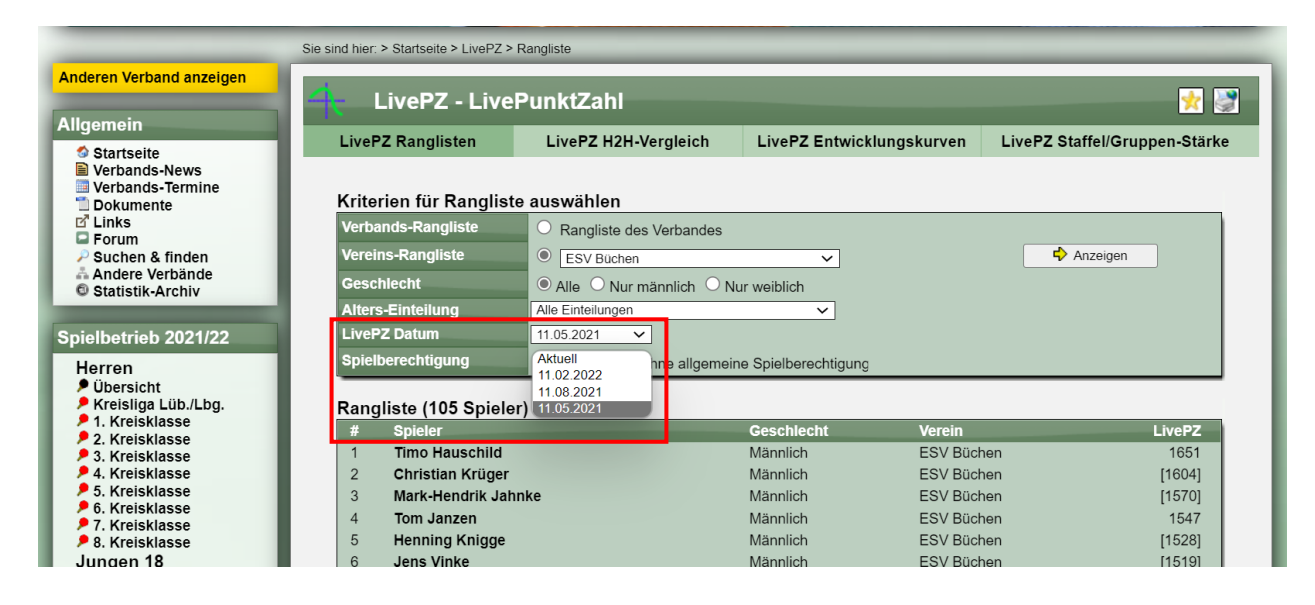